# Data Center Configuration

1. Configuring VXLAN

# **1 Configuring VXLAN**

# **1.1 Overview**

Virtual Extensible Local Area Network (VXLAN) is a virtual Ethernet based on the physical IP (overlay) network. It is a technology that encapsulates layer 2 (L2) Ethernet frames within layer 3 User Datagram Protocol (UDP) packets.

VXLAN has a 24-bit VXLAN network identifier (VNI). It allows users to create up to 16,000,000 isolated virtual networks to meet the requirements of multi-tenant environments and scale expansion, far surpassing the widely used Virtual Local Area Network (VLAN) technology that is limited to 4,000 isolated networks. VXLAN uses the IP multicast method to encapsulate multicast, broadcast, and unknown unicast packets, effectively controlling the broadcast domain in multi-tenant environments.

With the transformation of data centers, more and more virtual machines are deployed. In addition, as virtual machines must be migrated in L2 environments, scales of L2 networks increase. VXLAN can extend L2 networks over layer 3 (L3) networks, so that virtual machines can be moved to L3 networks interconnected to L2 networks without changing the IP addresses and MAC addresses, thereby ensuring service continuity.

## **Protocols and Standards**

 RFC7348: Virtual Extensible Local Area Network (VXLAN) -- A Framework for Overlaying Virtualized Layer 2 Networks over Layer 3 Networks

# **1.2 Applications**

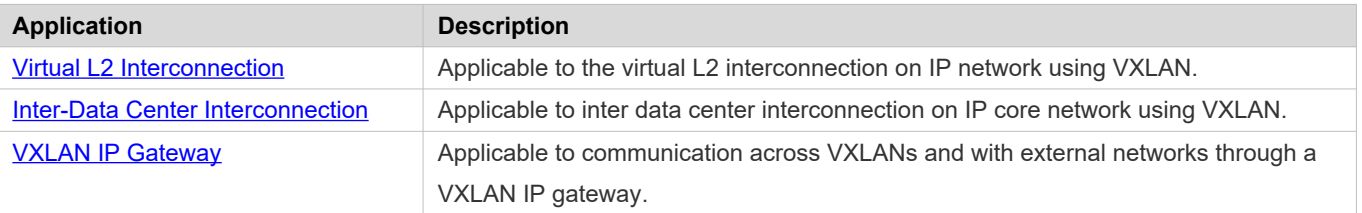

# <span id="page-1-0"></span>**1.2.1 Virtual L2 Interconnection**

#### **Scenario**

Servers in a data center implemelatinterconnection ove B. As shown in the following figure, Servers B and C are not deployed on the same L2 network as Server D, but the three servers can impleme Lamiter connection through a VXLAN. Logically, Servers B, C, and D are deployed on the same VLAN. Physically, they are interconnected over L3 network. Figure 1-1

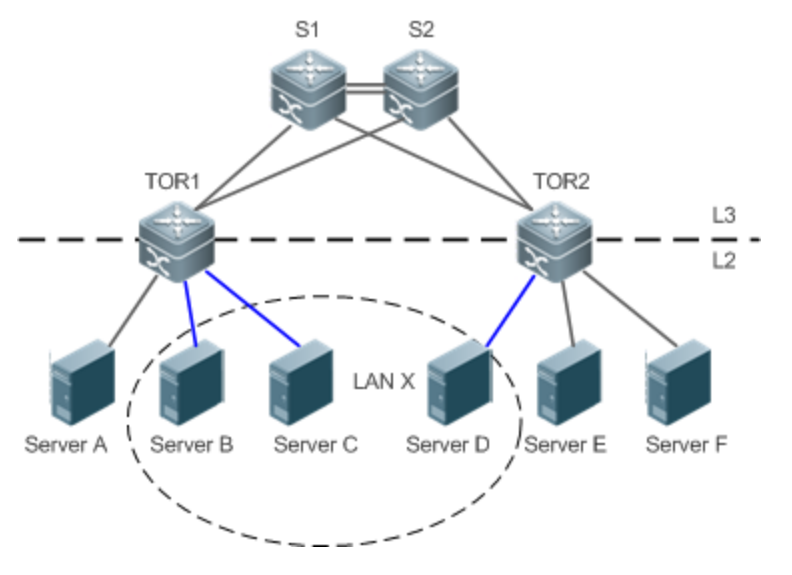

- Servers B, C, and D implement L2 interconnection over L3 using a VXLAN.
- Servers B, C, and D forward packets to each other on the VXLAN.

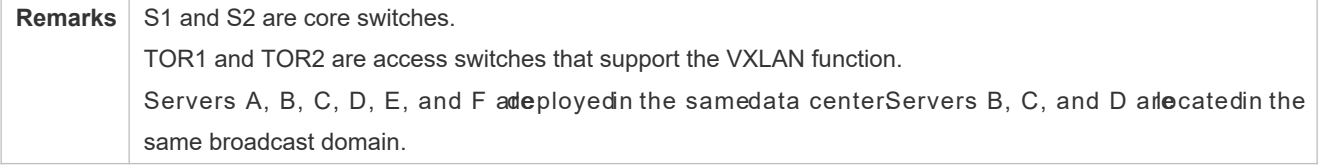

### **Deployment**

- Configure an IPv4 unicast routing protocol such as the OSPF protocol on S1, S2, TOR1, and TOR2 to ensure unicast routes are reachable.
- Configure an IP multicast protocol (such as the PIM-DM protocol) on S1, S2, TOR1, and TOR2 to ensure that multicast routes are reachable.
- Configure a VXLAN on switches TOR1 and TOR2 in the data center to implement L2 interconnection via VLAN.

## <span id="page-2-0"></span>**1.2.2 Inter-Data Center Interconnection**

#### **Scenario**

Servers in data centers implement L2 interconnection across data centers using a VXLAN and the IP core network, as shown in the figure below.

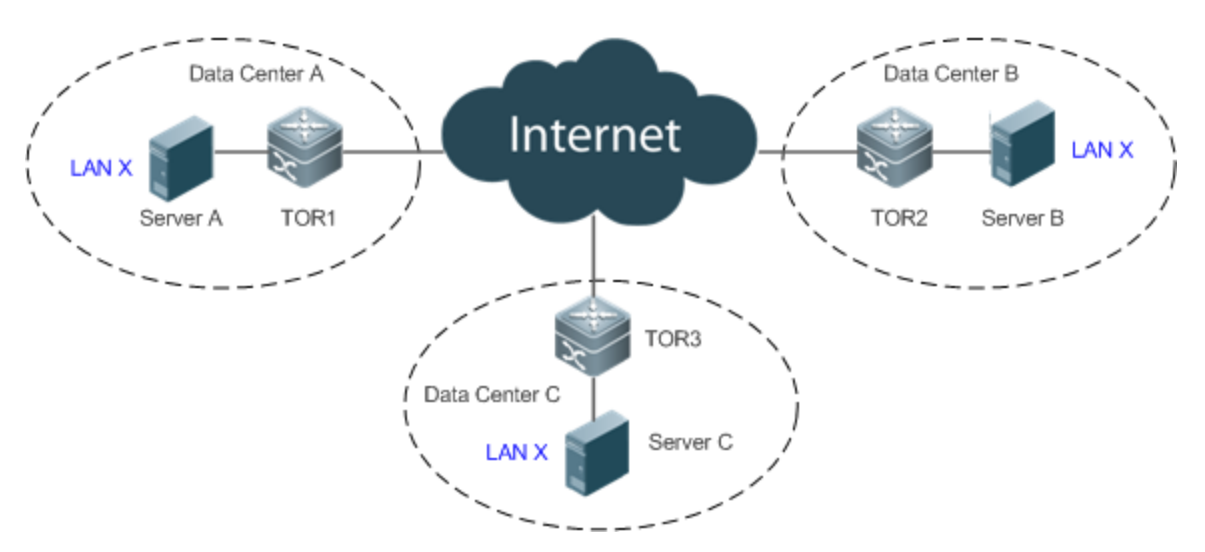

- Servers in Data Centers A, B, and C implement L2 interconnection on the IP core network by using a VXLAN.
- Servers in Data Centers A, B, and C forward packets to each other on the VXLAN.

**Remarks** TOR1, TOR2, and TOR3 are access switches that support the VXLAN function in Data Centers A, B, and C, respectively. Servers A, B, and C are ployed n Data Centers A, B, and C, respectively, and they are interconnected at L2.

#### **Deployment**

- Configure an IPv4 unicast routing protocol such as the OSPF protocol on TOR1, TOR2, and TOR3 to en unicast routes are reachable.
- Configure an IP multicast protocol (such as the PIM-DM protocol) on TOR1, TOR2, and TOR3 to ensure that multicast routes are reachable.
- Configure a VXLAN on switches TOR1, TOR2, and TOR3 in the data centers to impleme via VLAN.

# <span id="page-3-0"></span>**1.2.3 VXLAN IP Gateway**

#### **Scenario**

Servers implement communication across VXLANs and with external networks through a VXLAN IP gateway, as shown in the figure below.

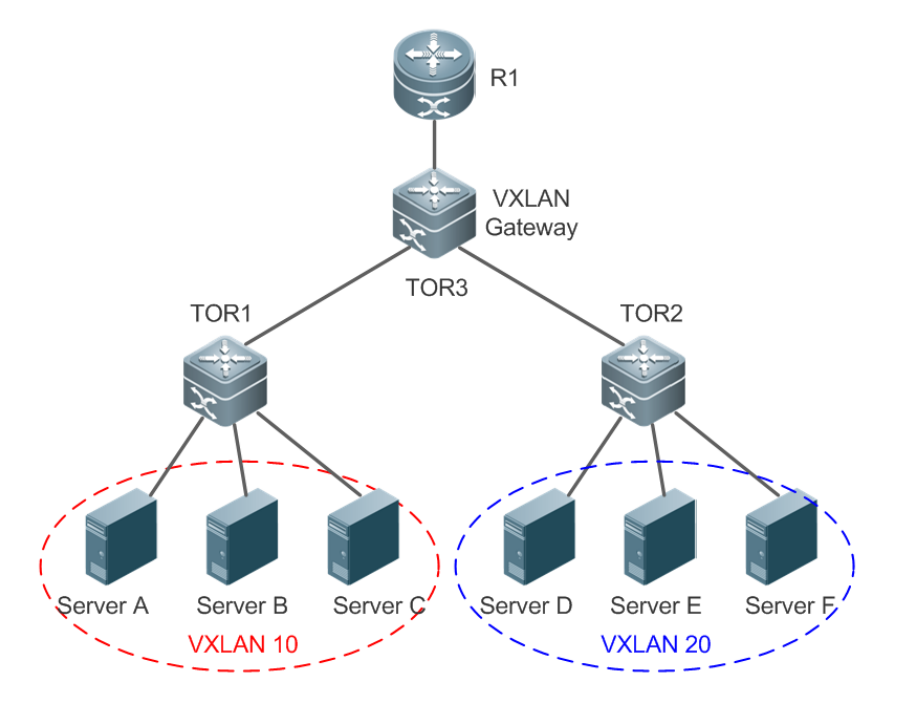

- Servers A, B, and C belong to VXLAN 10 and Servers D, E, and F belong to VXLAN 20.
- A server of VXLAN 10 can communicate with a server of VXLAN 20 through TOR3, for example, Server A can access Server D.
- External network devices can access servers of VXLAN 10 or VXLAN 20 through R1 and TOR3. Servers of VXLAN 10 and VXLAN 20 can access external networks through TOR3 and R1.

Remarks Servers A, B, and C belong to VXLAN 10. They can be phinalican slemment and the cket encapsulation via TOR1, or. virtual servers (virtual machines) that implement VXLAN packet encapsulation via Hypervisor. S e r v e rs D, E, and F belong to V X L A N 20. They can be physosician psiem retained A N pack et encapsulation via TOR2, or virtual servers (virtual machines) that implement VXLAN packet encapsulation via Hypervisor. TOR3 provides the VXLAN routing function. It can implement routing between VXLANs and routing from a conventional network to a VXLAN. It serves as the IP gateway for VXLAN 10 and VXLAN 20.

#### **Deployment**

- Configure an IPv4 unicast routing protocol such as the OSPF protocol on TOR1, TOR2, and TOR3 to en sure that at unicast routes are reachable.
- Configure a multicast routing protocol (such as the PIM-DM protocol) on TOR1, TOR2, and TOR3 multicast routes are reachable.
- Configure the IP gateway for VXLAN 10 and VXLAN 20 on TOR3 to implement the communication between VXLAN 10 and VXLAN 20.

# **1.2.4 EVPN-based Multi-tenant Centralized Deployment**

#### **Scenario**

VPN routing and forwarding (VRF) networks are usually allocated to different tenants to support the multi-tenant application in a data center. Multiple VXLANs can be assigned to each tenant. VXLANs of the same tenant can be mutually accessed through the L3 router, while VXLANs of different tenants cannot be mutually accessed, as shown in Figure 1- 4.

Tenant A rents VRF-10, which includes VXLAN 10 and VXLAN 20. Servers HOST-1 and HOST-2 belong to VXLAN 10 and Servers HOST-3 and HOST-4 belong to VXLAN 20.

Tenant B rents VRF-20, which includes VXLAN 100. Servers HOST-5 and HOST-6 belong to VXLAN 100.

The networks of Tenant A and Tenant B are isolated from each other.

The entire network is formed by a Border Gateway Protocol (BGP) network and includes CORE and TOR switches. The BGP neighbor relationship is formed between every two devices and the BGP-EVPN protocol family is supported. All VXLAN gateways on the network are deployed in the core switches in a centralized manner.

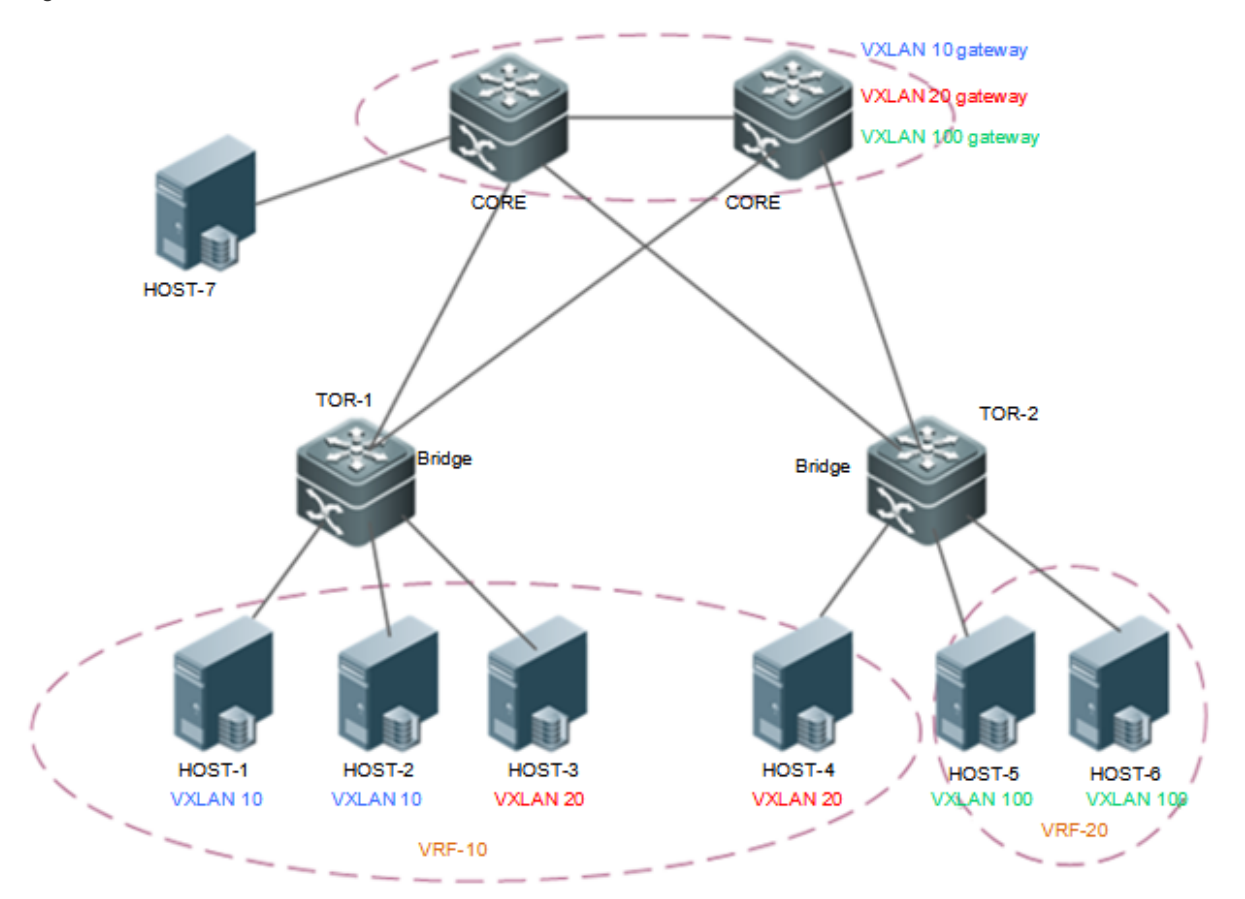

- Packets between HOST-1 and HOST-2 are forwarded through TOR-1 at L2 within the VXLAN.
- Packets between HOST-3 and HOST-4 are forwarded through TOR-1 > CORE > TOR-2 at L2 within the VXLAN.
- Packets between HOST-5 and HOST-6 are forwarded through TOR-2 at L2 within the VXLAN.
- Packets between VXLAN 10 and VXLAN 20 are forwarded through TOR-1 > CORE > TOR-2 at L3 across the VXLANs.
- VRF-10 and VRF-20 cannot communicate with each other.

**Remarks:** CORE indicates a core switch that supports the VXLAN function. TOR1 and TOR2 are access switches that support the VXLAN function. HOST-1, HOST-2, HOST-3, HOST-4, HOST-5, and HOST-6 are servers in the data center.

#### **Deployment**

- Configure an Internet Protocol version 4 (IPv4) unicast routing protocol, for example, the Open Shortest Path First (OSPF) protocol, on the switches to ensure that unicast routes are reachable.
- Configure the BGP routing protocol (supporting EVPN) on the switches to establish neighbor relationships between each other.
- **•** Deploy the VXLAN gateway on the core switches.
- Deploy the VXLAN bridge on the TOR switches.

## **1.2.5 EVPN-based Multi-tenant Distributed Deployment**

#### **Scenario**

The EVPN-based multi-tenant distributed deployment applies to data center networks that support multiple tenants. The difference between this deployment and the EVPN-based multi-tenant centralized deployment described in section 1.2.4 lies in that: On the distributed deployment network, gateways are deployed on the TOR switches, as shown in Figure 1-5.

Tenant A rents VRF-10, which includes VXLAN 10 and VXLAN 20.

Tenant B rents VRF-20, which includes VXLAN 100.

The networks of Tenant A and Tenant B are isolated from each other.

The entire network is formed by a BGP network and includes CORE and TOR switches. The BGP neighbor relationship is formed between every two devices and the BGP-EVPN protocol family is supported.

VXLAN gateways are deployed on TOR switches on the network. Anycast gateways can be deployed so that the IP addresses and MAC addresses of all gateways on the network are kept consistent. In this way, the gateway configuration does not need to be modified no matter which TOR switch a virtual machine of a customer is migrated to.

VXLANs are unnecessarily deployed on the core switches.

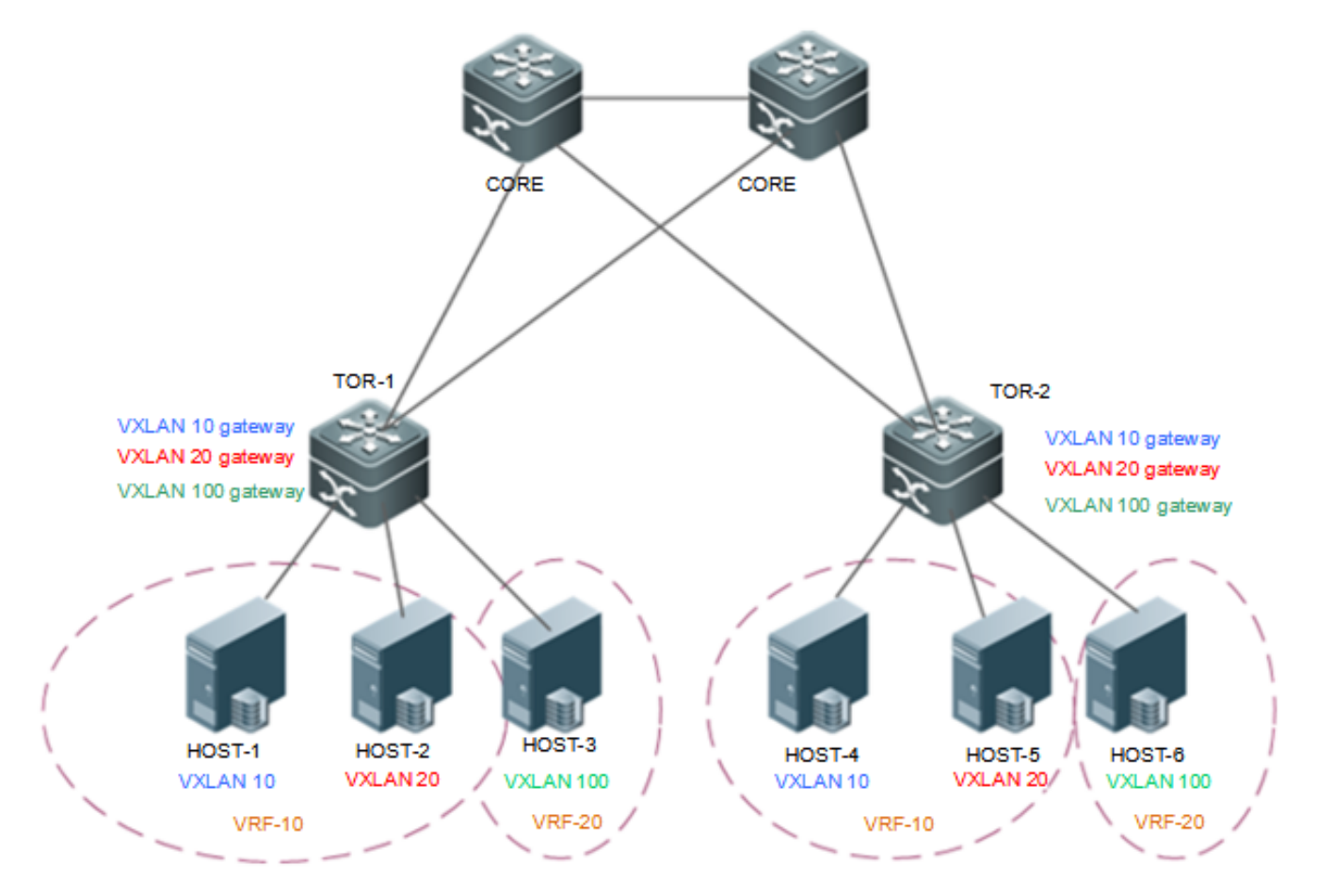

- Packets between HOST-1 and HOST-4 are forwarded through TOR-1 > TOR-2 at L2 within the VXLAN.
- Packets between HOST-1 and HOST-2 are forwarded through TOR-1 at L3 across the VXLANs.
- Packets between HOST-1 and HOST-5 are forwarded through TOR-1 > TOR-2 at L3 across the VXLANs.
- VRF-10 and VRF-20 cannot communicate with each other.

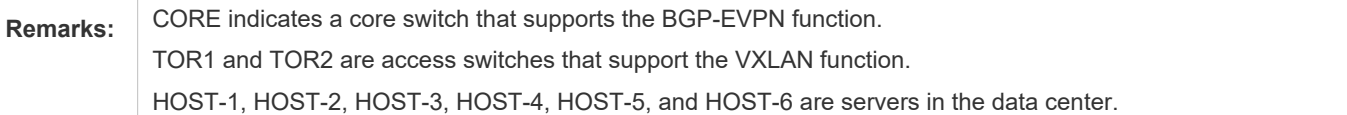

#### **Deployment**

- Configure an IPv4 unicast routing protocol, for example, the OSPF protocol, on the switches to ensure that unicast routes are reachable.
- Configure the BGP routing protocol (supporting EVPN) on the switches to establish neighbor relationships between each other.
- **•** Deploy the VXLAN bridge on the core switches if required.
- **Deploy the VXLAN gateway on the TOR switches.**

# **1.2.6 EVPN-based Single-tenant VXLAN Routing Deployment**

#### **Scenario**

Single-tenant VXLAN route deployment is shown in Figure 1-6.

In this scenario, only the VRF-10 is deployed, which includes VXLAN 10 and VXLAN 20.

The border devices are connected to the external network. These devices are deployed in VRF-10 (including VXLAN 90) and interconnect with the external network at L3 via the overlay router interface.

The entire network is formed by a BGP network and includes TOR and border devices. The BGP neighbor relationship is formed between every two devices (except between Border-1 and Border-2) and the BGP-EVPN protocol family is supported.

The TOR and border devices must use a symmetric VXLAN (VXLAN 100) for interconnection with each other. The border devices import network routes to the TOR switches through the symmetric VXLAN.

VXLAN gateways are deployed on TOR switches on the network. Anycast gateways can be deployed so that the IP addresses and MAC addresses of all gateways on the network are kept consistent. In this way, the gateway configuration does not need to be modified no matter which TOR switch a virtual machine of a customer is migrated to.

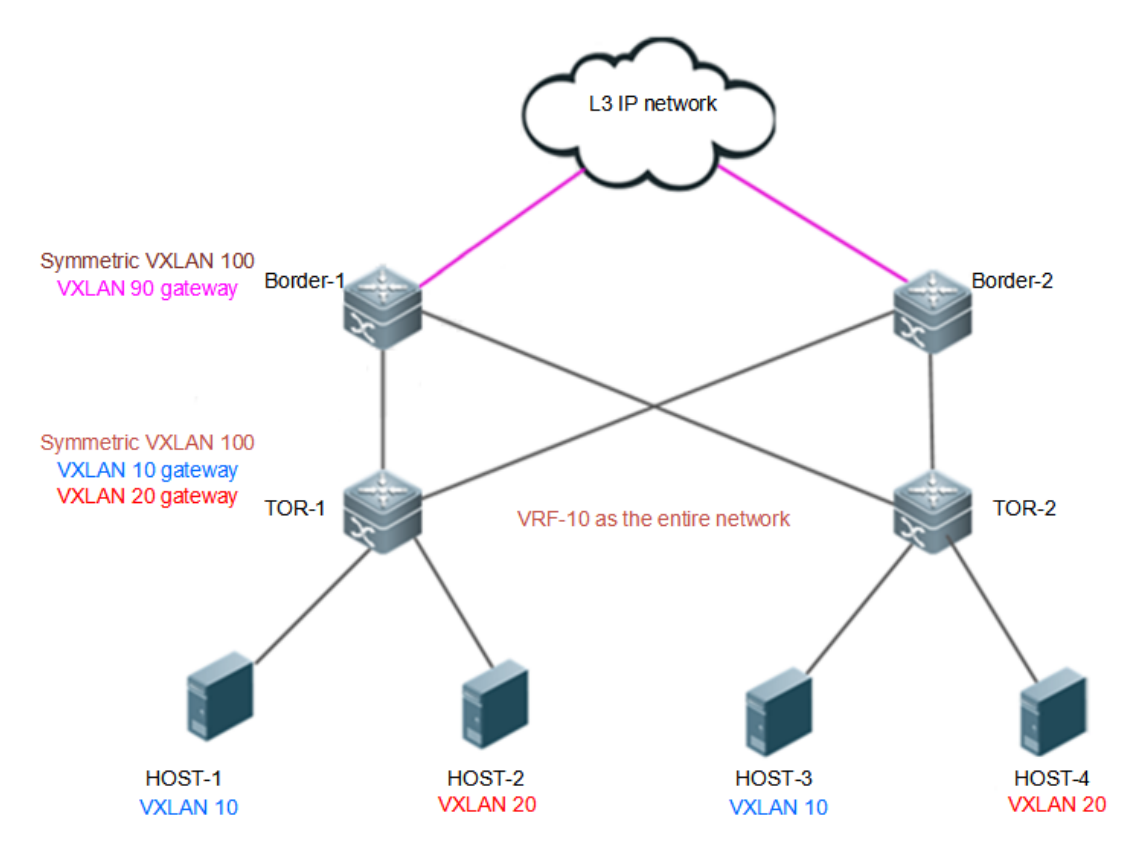

- Packets between HOST-1 and HOST-3 are forwarded through TOR-1 > TOR-2 at L2 within the VXLAN.
- Packets between HOST-1 and HOST-2 are forwarded through TOR-1 at L3 across the VXLANs.

 To access the external network, HOST-1 forwards packets to the border device through TOR1 at L3 across the VXLANs, and then the border device forwards the packets to the external network at L3.

#### **Deployment**

- Configure an IPv4 unicast routing protocol, for example, the OSPF protocol, on the switches to ensure that unicast routes are reachable.
- Configure the BGP routing protocol (supporting EVPN) on the switches to establish neighbor relationships between each other (except between the border devices).
- **Deploy the VXLAN on the border devices for L3 interconnection with the external network.**
- **Deploy the VXLAN gateway on the TOR switches.**

# **1.2.7 EVPN-based Multi-tenant VXLAN Route Deployment**

#### **Scenario**

VRF networks are usually allocated to different tenants to support the multi-tenant application in a data center. Multiple VXLANs can be assigned to each tenant. VXLANs of the same tenant can be mutually accessed through the L3 router, while VXLANs of different tenants cannot be mutually accessed, as shown in Figure 1-7.

Tenant A rents VRF-10, which includes VXLAN 10 and VXLAN 20.

Tenant B rents VRF-20, which includes VXLAN 30.

The border devices are connected to the external network. These devices are deployed in VRF-30 (including VXLAN 90) and interconnect with the external network at L3 via the overlay router interface.

The networks of Tenant A and Tenant B are isolated from each other.

The entire network is formed by a BGP network and includes TOR and border devices. The BGP neighbor relationship is formed between every two devices (except between Border-1 and Border-2) and the BGP-EVPN protocol family is supported

The TOR and border devices must use a symmetric VXLAN (VXLAN 100 and VXLAN200) for interconnection with each other. The border devices import network routes to the TOR switches through the symmetric VXLAN.

VXLAN gateways are deployed on TOR switches on the network. Anycast gateways can be deployed so that the IP addresses and MAC addresses of all gateways on the network are kept consistent. In this way, the gateway configuration does not need to be modified no matter which TOR switch a virtual machine of a customer is migrated to.

To improve high availability (HA) of the network, multiple VXLAN gateways can be deployed on the core switch to form centralized all-active anycast gateways to ensure redundant backup of gateways.

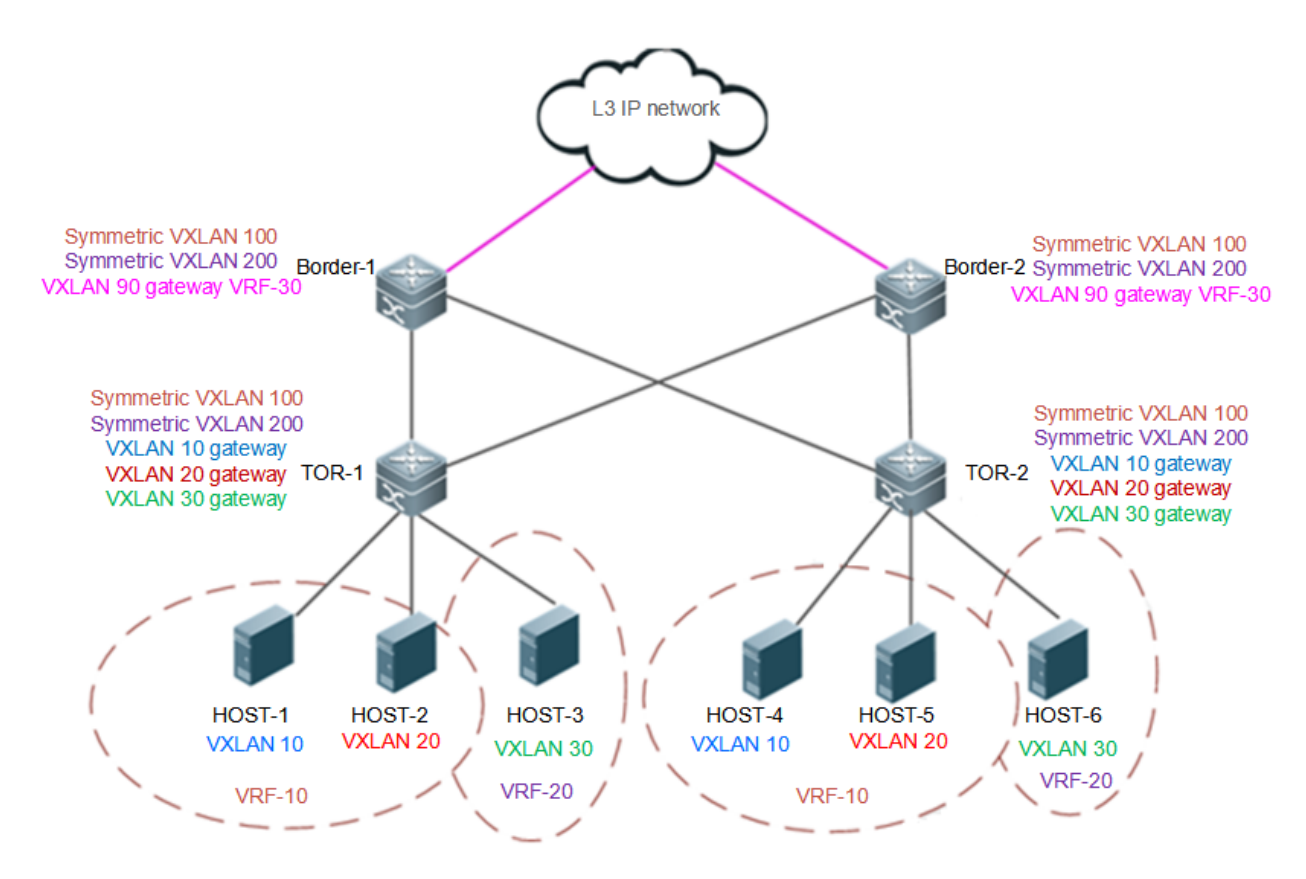

- Packets between HOST-1 and HOST-4 are forwarded through TOR-1 > TOR-2 at L2 within the VXLAN.
- Packets between HOST-1 and HOST-2 are forwarded through TOR-1 at L3 across the VXLANs.
- To access the external network, HOST-1 forwards packets to the border device through TOR1 at L3 across the VXLANs, and then the border device forwards the packets to the external network at L3.

#### **Deployment**

- Configure an IPv4 unicast routing protocol, for example, the OSPF protocol, on the switches to ensure that unicast routes are reachable.
- Configure the BGP routing protocol (supporting EVPN) on the switches to establish neighbor relationships between each other (except between the border devices).
- Deploy the VXLAN on the border devices for L3 interconnection with the external network.
- **Deploy the VXLAN gateway on the TOR switches.**

# **1.3 Features**

#### **Basic Concepts**

**VXLAN Packet Format**

A VXLAN encapsulates the Ethernet frames into UDP packets and transmits them on the IP core network.

The VXLAN defines a VTEP entity, which encapsulates the data generated by the virtual machine into the UDP headers, and sends the data out. After the encapsulation, the MAC address and VLAN information of the virtual machine no longer serves as the basis for data forwarding.

The VTEP entity can be software, a hardware server, or other device. If the VTEP function is directly integrated into a hypervisor (also called virtual machine monitor), all virtual machine traffic is marked with new VXLAN tags and UDP headers before entering the switch. This is equivalent to creating a tunnel between any two virtual machines.

As the VLAN information of the virtual machine is externally invisible, a new VXLAN label (VNI) is added. VNIs replace VLANs to represent different VXLAN segments. Same as the forwarding behavior of VLANs, only the virtual machines with the same VNI in the same VXLAN segment can communicate with each other.

The new UDP header and VNI form a new frame structure. After receiving the data frame sent from the virtual machine, a VTEP encapsulates four elements (which are the VXLAN header, outer UDP header, outer IPv4 header, and outer Ethernet frame header from inside out) to form a new frame header. In the new frame header, the original source and destination MAC addresses, inner VLAN tag, and Ethernet type that are carried by the inner data frame remain the same.

The format of an encapsulated VXLAN frame is as follows:

Figure 1-8

![](_page_11_Figure_9.jpeg)

## **1.3.1 Packet Format**

#### **VXLAN Header Information**

![](_page_12_Picture_96.jpeg)

A VXLAN header has 64 bits. In the design of the current protocol version, the sole purpose of a VXLAN header is to carry the 24-bit VNI assigned by the VTEP.

- Flag (8 bits): The I bit must be set to 1 to indicate a valid VNI, and the R bit must be set to 0.
- VXLAN segment ID/VNI: Includes 24 bits and indicates the VXLAN network identifier. Only the virtual machines that belong to the same VXLAN can communicate with each other.
- Reserved: The 24<sup>th</sup> bit and  $8<sup>th</sup>$  bit are reserved, and are set to 0.

#### **Outer UDP Header**

Figure 1-10

Outer UDP Header:

![](_page_12_Picture_97.jpeg)

The definitions of the fields of the UDP header are as follows:

- Source Port: Indicates the source port ID of the UDP packet. Assigned by the VTEP, the source port ID is the result of the hash operation of the L2 header of the data frame. This hash result can serve as the basis for traffic load balancing.
- Dest Port: Indicates the destination port ID. The port ID assigned by the Internet Assigned Numbers Authority (IANA) is 4789.
- UDP Length: Indicates the length of the UDP header.
- UDP Checksum: Indicates the UDP checksum, which is set to 0 for transmission.

#### **Outer IP Header**

![](_page_13_Picture_88.jpeg)

The definitions of the fields of the outer IP header are as follows:

- Source IPv4 Address: Identifies the IP address of the VTEP that corresponds to the virtual machine.
- Destination IPv4 Address: Indicates the unicast or multicast IP address. If it is a unicast IP address, it indicates the IP address of the VTEP corresponding to the virtual machine to be communicated with.

The IP address of the outer IP header is no longer the address of the virtual machines of both communication parties, but the address of the VTEPs at both ends of the tunnel. If the hypervisor directly takes over the work of the VTEP, the IP address is the IP address of the NIC of the server that runs the hypervisor. If the VTEP is an access switch, the IP address is the IP address of an egress interface or the IP address of an L3 switch virtual interface (SVI).

#### **Outer Ethernet Header**

Figure 1-12

```
Outer Ethernet Header:
  Outer Destination MAC Address
  | Outer Destination MAC Address | Outer Source MAC Address
  Outer Source MAC Address
  |OptnlEthtype = C-Tag 802.1Q | Outer.VLAN Tag Information
  Ethertype = 0x0800
  +-+-+-+-+-+-+-+-+-+-+-+-+-+-+-+-+
```
The definitions of the fields of the outer Ethernet header are as follows:

- Destination MAC Address: Indicates the MAC address of the destination VTEP or the MAC address of the L3 gateway. If the outer Ethernet header is encapsulated into a multicast packet, the destination MAC address indicates the multicast MAC address.
- VLAN tag: Optional.

# **1.3.2 Forwarding Model**

#### **VXLAN Bridging Principle**

VXLAN encapsulates Ethernet packets within UDP packets to transmit them on the IP network. On the receiver, the VXLAN packets are decapsulated into Ethernet packets and then forwarded, as shown in Figure 1-13. Figure 1-13

![](_page_14_Figure_5.jpeg)

- Switch TOR1 receives the Ethernet packet from LAN X, and then encapsulates the packet into a VXLAN packet.
- The VXLAN packet is forwarded in the IP core network. As shown in Figure 1-13, R forwards the VXLAN packet.
- Switch TOR2 receives the VXLAN packet, and then decapsulates and forwards it at L2 of the LAN.

#### **Overview**

![](_page_14_Picture_123.jpeg)

#### **VXLAN Routing Principle**

VXLANs interconnect with each other through the VXLAN IP gateway, as shown in Figure 1-14.

![](_page_15_Figure_2.jpeg)

- To implement cross-VXLAN communication, Server A first sends a packet to the IP gateway, which is deployed on TOR3.
- The packet sent by Server A is encapsulated by TOR1 into a VXLAN packet and then sent to TOR3.
- After receiving the VXLAN packet, TOR3 finds that the destination MAC address is the local MAC address and sends the packet to TOR2 after VXLAN routing.
- After receiving the packet from TOR3, TOR2 decapsulates the packet and sends it to Server B.

#### **Overview**

![](_page_15_Picture_123.jpeg)

# **1.3.3 Forwarding Process**

#### **Working Principle**

AS shown in Figure 1-15, three servers use a VXLAN to achieve L2 interconnection on the IP network. The VXLAN VNI

is 100.

![](_page_16_Figure_2.jpeg)

The VXLAN packet forwarding process is described by using an example in which Server A sends an Address Resolution Protocol (ARP) request to Server B and Server B returns an ARP response.

![](_page_16_Figure_4.jpeg)

Figure 1-16

1. The same multicast group (234.1.2.3) is configured for TOR1, TOR2, and TOR3. Server A sends an ARP request packet to TOR1. As the packet is a broadcast packet, it is flooded in IP multicast mode. The destination IP address is 234.1.2.3 and the source IP address is 192.168.1.100.

2. The IP core network forwards the multicast VXLAN packet.

#### Figure 1-17

![](_page_17_Figure_4.jpeg)

3. After receiving the VXLAN packet, TOR3 decapsulates the packet into an Ethernet packet and implements VXLAN address learning (the VXLAN ID is 100, the MAC address is 0000.0000.0001, and the IP address is 192.168.1.100).

![](_page_18_Figure_2.jpeg)

4. After receiving the VXLAN packet, TOR2 decapsulates the packet into an Ethernet packet, implements address learning (the VXLAN ID is 100, the MAC address is 0000.0000.0001, and the IP address is 192.168.1.100) and forwards the packet. Then, Server B receives the ARP request packet and returns a response packet.

![](_page_19_Figure_2.jpeg)

5. After receiving the ARP response packet from Server B, TOR2 searches the address table and finds that the destination IP address is 192.168.1.100. Then, TOR2 encapsulates the packet into a unicast VXLAN packet (the outer source IP address is 192.168.2.100) destined for the switch at 192.168.1.100.

![](_page_20_Figure_2.jpeg)

- 6. The IP core network forwards the VXLAN packet.
- 7. TOR1 receives the ARP response packet encapsulated in the VXLAN, decapsulates the packet into an Ethernet packet, implements VXLAN address learning (the VXLAN ID is 100, the MAC address is 0000.0000.0002, and the IP address is 192.168.2.100), and forwards the packet. Then, Server A receives the ARP response packet.

#### **Multicast VXLAN Packet Flooding**

A VXLAN uses multicast packets to flood broadcast, multicast, and unknown unicast packets. After receiving an ARP request packet, TOR1 encapsulates the packet into a multicast VXLAN packet and sends it to TOR2 and TOR3, as shown in Figure 1-21.

![](_page_21_Figure_2.jpeg)

#### **VTEP Address Learning**

As shown in Figure 1-21, in the process of using multicast packets to flood broadcast, multicast, and unknown unicast packets, TOR2 and TOR3 learn the VTEP information during decapsulation, and therefore establish neighbor relationships.

# **Related Configuration**

#### **Configuring VXLAN Type Instance**

No VXLAN instance is configured on the switches by default.

Run the **vxlan** *vni-number* command to create a VXLAN instance.

#### **Configuring the Loopback Port on Local End**

In VTEP configuration mode, a loopback port is required to a VTEP which should be configured with a unique VTEP IP as the source IP address of the VXLAN network.

#### **Configuring VLAN Associated with VXLAN Instance**

Run the **extend-vlan** *vlan-id* command in VXLAN instance configuration mode to configure the associated VLAN.

# **1.4 Configuration**

# **1.4.1 Configuring VXLAN Bridging**

#### **Configuration Effect**

● Create a VXLAN instance and provide IP core network-based L2 virtual network services.

#### **Notes**

The VXLAN instances require support from existing unicast routes on the network efore, an IPv4 unicast routing protocol, for example, the OSPF protocol, must be configured on the network devices.

# **Configuration Steps**

**Creating VXLAN Instances**

- **•** Mandatory.
- **Configuring Loopback Interface Associated with Local End**
- $\bullet$  Mandatory.
- **Associating VXLAN Instances with VLANs**
- **•** Mandatory.
- Only after a VLAN is associated with a VXLAN instance, packets of the VLAN can be encapsulated into VXLAN packets and then forwarded.
- $\bullet$  After a VLAN is associated with a VXLAN, all packets of the VLAN will be encapsulated Therefore, an SVI cannot be used as the VLAN IP gateway on the device.

#### **Configuring VXLAN UDP Destination Port**

- Optional. As the VXLAN UDP destination port used by earlier devices may not be Port 4789, you can run this command to achieve compatibility. In addition, you can also run this command to customize the VXLAN UDP destination port.
- The VXLAN UDP destination port 4789 designated by IANA is used by default.

#### **Verification**

Verify that packets of a VLAN associated with a VXLAN instance are forwarded as VXLAN packets.

- Verify that the local and remote devices of a VXLAN can receive and sead/packets sociated with the VXLAN.
- **Run the show vxlan** *vni-numbecommand to check whether the local and remote VXLAN devices can learn mutual* VTEP neighbor relationships.
- Run the **show vxlan mac** command to check whether the VXLAN MAC address is learned.
- Run the **show vxlan udp-port** command to display the VXLAN UDP destination port.

#### **Related Commands**

#### **Creating or Entering VXLAN Instances**

![](_page_22_Picture_181.jpeg)

#### **Configuring Loopback Interface Associated with Local End**

![](_page_22_Picture_182.jpeg)

![](_page_23_Picture_155.jpeg)

#### **Allowing VXLAN Instances to Forward VLAN Packets**

![](_page_23_Picture_156.jpeg)

#### **Configuring VXLAN UDP Destination Port**

![](_page_23_Picture_157.jpeg)

# **Configuration Example**

#### **Configuring an VXLAN Instance**

![](_page_23_Figure_9.jpeg)

![](_page_24_Picture_136.jpeg)

![](_page_25_Picture_132.jpeg)

![](_page_26_Picture_137.jpeg)

![](_page_27_Picture_146.jpeg)

# **1.4.2 Configuring VXLAN Routing**

#### **Configuration Effect**

 Create a VXLAN instance and associate it with the overlay router interface. Provide the VXLAN routing (IP gateway) function to achieve cross-VXLAN communication.

#### **Notes**

The VXLAN instances require support from existing unicast routes on the net Workefore, an IPv4 unicast routing protocol, for example, the OSPF protocol, must be configured on the network devices.

#### **Configuration Steps**

- **Creating VXLAN Instances**
- $\bullet$  Mandatory.
- **Configuring Loopback Interface Associated with Local End**
- **•** Mandatory.
- **Associating VXLAN Instance with Overlay Router Interface**
- $\bullet$  Mandatory.
- Only after the VXLAN is associated with the overlay router interface, the device can provide the VXLAN routing function and serve as a VXLAN IP gateway.

#### **Configuring VXLAN UDP Destination Port**

- Optional. As the VXLAN UDP destination port used by earlier devices may not be Port 4789, you can run this command to achieve compatibility. In addition, you can also run this command to customize the VXLAN UDP destination port.
- The VXLAN UDP destination port 4789 designated by IANA is used by default.

#### **Verification**

A f t e r the VXLAN routing function is configured, communication the at wheee the General head heal network and a VXLAN are implemented.

- Run the show vxlan *vni-number* command to check whether the local and remote VXLAN devices can learn mutual VTEP neighbor relationships.
- Run the **show vxlan mac** command to check whether the VXLAN MAC address is learned.
- Run the **show arp** command to check whether the ARP entry of the VXLAN IP gateway is learned.
- Run the **show ip route** command to check whether the routes of VXLAN IP gateways are learned.
- Run the **show vxlan udp-port** command to display the VXLAN UDP destination port.

#### **Related Commands**

#### **Creating or Entering VXLAN Instances**

![](_page_28_Picture_194.jpeg)

#### **Configuring Loopback Interface Associated with Local End**

![](_page_28_Picture_195.jpeg)

#### **Creating Overlay Router Interfaces**

![](_page_28_Picture_196.jpeg)

![](_page_29_Picture_158.jpeg)

#### **Configuring IP Address for Overlay Router Interface**

![](_page_29_Picture_159.jpeg)

#### **Associating VXLAN Instance with Overlay Router Interface**

![](_page_29_Picture_160.jpeg)

# **Configuring VXLAN UDP Destination Port**

![](_page_29_Picture_161.jpeg)

# **Configuration Example**

## **Configuring an VXLAN Instance**

![](_page_29_Picture_162.jpeg)

![](_page_30_Figure_2.jpeg)

![](_page_31_Picture_115.jpeg)

![](_page_32_Picture_130.jpeg)

![](_page_33_Picture_137.jpeg)

![](_page_34_Picture_148.jpeg)

Make sure that the device is in VXLAN router mode. You **show unx lae mode** mmand to display the  $\bullet$ current mode.

# **1.4.3 Configuring VXLAN EVPN**

#### **Configuration Effect**

- $\bullet$  Enable the control plane learning function to implement VXLAN tunnel learning, MAC address learn learning via control plane protocols, thereby finally implementing VXLAI communication between VXLANs and that between a VXLAN and an external network.
- Support functions such as anycast gateways, symmetric VXLAN instances, and ARP suppression in E plane mode.

#### **Notes**

- The VXLAN instances require support from existing unicast routes on the networkefore, an IPv4 unicast routing protocol, for example, the OSPF protocol, must be configured on the network devices.
- The MP-BGP-EVPN protocol is required for VXLANs to implement VXLAN tunnel learning, MAC address learning, and route learning. Therefore, the devices on the network must complete BGP-related configurations.

#### **Configuration Steps**

- **Configuring Control Plane Mode**
- Mandatory. The default mode is EVPN mode.

#### **Configuring Loopback Interface Associated with Local End**

- **•** Mandatory.
- Configure the loopback interface IP address as the VTEP IP address of the local end. One VTEP c associated with only one loopback interfaced use the IP address of the loopback interface the VXLAN VTEP IP address.

#### **Configuring Virtual MAC Address for Anycast Gateways**

- Optional.
- Configure a unified virtual MAC address for all anycast gateways on the network. The anycast function can be enabled on the VXLAN overlay router interface of the local device only after the virtual MAC address is configured.

#### **Configuring ARP Suppression**

- Optional.
- After ARP suppression is enabled, the switch responds to the ARP request from the host as a proxy, redu flooded ARP data.
- $\bullet$  ARP suppression is generally enabled on the TOR bridge devices in a centralized deployment scenario distributed gateways in a distributed deployment scenario.
- **Configuring the Route Import Function**
- Optional.
- You can run th**enemberadd** *vni* command for a VXLAN instance of a device only after the route import function is globally enabled that the VXLAN route after VNI inter-import can correctly replace the VNI information of the next hop. This function is required only when VXLAN routes need to be imported in multiple-tenant environments.

#### **Configuring Remote ARP Packet Learning**

- Mandatory for centralized gateways and not recommended for other devices.
- After the remote ARP packet learning function is enabled, the VXLAN gateways can learn the VXLAN route entries from the encapsulated VXLAN ARP packets received from the VXLAN tunnels.

#### **Creating VXLAN Instances**

- **•** Mandatory.
- **Associating VXLAN Instance with Overlay Router Interface**
- **Mandatory for VXLAN gateways.**
- Only after the VXLAN is associated with the overlay router interface, the device can provide the VXLAN routing function and serve as a VXLAN IP gateway.

#### **Associating VXLAN Instances with VLANs**

- **Mandatory for VXLAN devices directly connected to the host.**
- Only after a VLAN is associated with a VXLAN instance, packets of the VLAN can be encapsulated into VXLAN packets and then forwarded.
- After a VLAN is associated with a VXLAN, all packets of the VLAN will be encapsulated Therefore, an SVI cannot be used as the VLAN IP gateway on the device.

**Configuring the VNI Mapped by a Symmetric VXLAN Instance Route**

- Optional.
- $\bullet$  You need to run**ith port-route en adonen** and to globally enable the route import function before y configure the VNI.
- In EVPN mode, if you import a VXLA $\text{Abr}$  mosustev Rhetworsk through RD and RT of BGP, you need to run theimport-route enadvid membendd vnicommand to ensure that the imported VXLAN route can correctly replace the VNI required for forwarding.

#### **Configuring VXLAN UDP Destination Port**

- Optional. As the VXLAN UDP destination port used by earlier devices may not be Port 4789, you can run this command to achieve compatibility. In addition, you can also run this command to customize the VXLAN UDP destination port.
- The VXLAN UDP destination port 4789 designated by IANA is used by default.

#### **Configuring Symmetric Instances**

- Optional.
- $\bullet$  Symmetric instances need to be configured only in symmetric scenarios. Only one sy configured for each VRF networkter a symmetric instance is configured in a VRF network, L3 forwarding of other asymmetric instances is all taken over by the symmetric instance for implementation.

#### **Configuring Rate Limit for Tunnel Interfaces**

- Optional.
- Configure the input/output rate limit on the tunnel interface if you need to limit the rate of the tunnel.

#### **Configuring Static VXLAN Routes**

- Optional.
- Configure the static VXLAN routes based on VXLAN instances if required.

#### **Verification**

Based on EVPN control plane learning, VXLAN tunnels, VXLAN MAC entries, a generated. Run the following commands for verification.

Run the **show vxlan** *vni-number* command to check whether the local and remote VXLAN devices can learn mutual VTEP neighbor relationships.

- Run the **show vxlan mac** command to check whether the VXLAN MAC address is learned.
- Run the **show vxlan arp** command to check whether the ARP entry of the VXLAN IP gateway is learned.
- Run the **show vxlan route** command to check whether route entries are learned by the VXLAN gateway.
- Run the **show vxlan prefix-route** command to display VXLAN route entries.
- Run the **show vxlan udp-port** command to display the VXLAN UDP destination port.

#### **Related Commands**

#### **Configuring Loopback Interface Associated with Local End**

![](_page_37_Picture_185.jpeg)

#### **Configuring Virtual MAC Address for Anycast Gateways**

![](_page_37_Picture_186.jpeg)

#### **Configuring Remote ARP Packet Learning**

![](_page_37_Picture_187.jpeg)

#### **Configuring ARP Suppression**

![](_page_37_Picture_188.jpeg)

![](_page_38_Picture_186.jpeg)

# **Configuring the Route Import Function**

![](_page_38_Picture_187.jpeg)

## **Creating Overlay Router Interfaces**

![](_page_38_Picture_188.jpeg)

# **Configuring IP Address for Overlay Router Interface**

![](_page_38_Picture_189.jpeg)

# **Associating Overlay Router Interface with VRF Network**

![](_page_38_Picture_190.jpeg)

![](_page_39_Picture_195.jpeg)

#### **Creating or Entering VXLAN Instances**

![](_page_39_Picture_196.jpeg)

# **Configuring Symmetric Instances**

![](_page_39_Picture_197.jpeg)

# **Associating VXLAN Instance with Overlay Router Interface**

![](_page_39_Picture_198.jpeg)

# **Configuring VXLAN UDP Destination Port**

![](_page_39_Picture_199.jpeg)

## **Configuring the VNI Mapped by a Symmetric VXLAN Instance Route**

![](_page_39_Picture_200.jpeg)

![](_page_40_Picture_171.jpeg)

# **Configuring Rate Limit for Tunnel Interfaces**

![](_page_40_Picture_172.jpeg)

# **Configuring Static VXLAN Routes**

![](_page_40_Picture_173.jpeg)

# **Configuration Example**

# **1.4.3.1 Configuring EVPN-based Multi-tenant Centralized Scenario**

![](_page_40_Picture_174.jpeg)

![](_page_41_Figure_2.jpeg)

![](_page_42_Picture_128.jpeg)

![](_page_43_Picture_132.jpeg)

```
VTEP Adjacency Count: 1
  VTEP Adjacency List :
VXLAN 20
    Symmetric property : FALSE
   Source Address : 2.2.2.2
   Multicast Group : - 
  Router Interface : -
  Extend VLAN : 20
  VTEP Adjacency Count: 2
  VTEP Adjacency List :
CORE#sho vxlan
VXLAN Total Count: 3
VXLAN Capacity : 8000
VXLAN 10
    Symmetric property : FALSE
   Source Address : 1.1.1.1
   Multicast Group : -
    Router Interface : OverlayRouter 10 (non-anycast)
   Extend VLAN : 10
  VTEP Adjacency Count: 1
  VTEP Adjacency List :
VXLAN 20
    Symmetric property : FALSE
   Source Address : 1.1.1.1
    Multicast Group : - 
    Router Interface : OverlayRouter 20 (non-anycast)
  Extend VLAN : 20
  VTEP Adjacency Count: 2
  VTEP Adjacency List :
VXLAN 100
    Symmetric property : FALSE
   Source Address : 1.1.1.1
    Multicast Group : - 
    Router Interface : OverlayRouter 100 (non-anycast)
   Extend VLAN : 100
```

```
VTEP Adjacency Count: 1
VTEP Adjacency List :
```
Make sure that the devices are in VXLAN device mode, that is router (EVPN) mode. You can run the **show vxlan mode** Ø command to display the current mode.

#### **1.4.3.2 Configuring EVPN-based Multi-tenant Centralized All-active Anycast Gateway Scenario**

![](_page_45_Figure_6.jpeg)

![](_page_46_Picture_141.jpeg)

![](_page_47_Picture_124.jpeg)

![](_page_48_Picture_122.jpeg)

```
 Symmetric property : FALSE
Source Address : 2.2.2.2
Multicast Group : -
 Router Interface : OverlayRouter 100(anycast)
Extend VLAN : 100
VTEP Adjacency Count: 1
VTEP Adjacency List :
```
- $\bullet$ Ensure that the device is in VXLAN Device Mode: Router (EVPN) mode. You can run the **show vxlan mode** command to display the current mode.
- $\bullet$  When symmetric deployment is disabled, all TOR switches of the same VRF network must ha gateways of the VRF network configured on the TOR switches. For example, if VRF-10 includes VXLAN 10 and VXLAN 20, and therefore all gateways of VXLAN 10 and VXLAN 20 must be configured on TOR-1 and TOR-2. Othe VXLAN 10 and VXLAN 20 cannot communicate with each other. If you expect to deploy only required gateways instead of deploying all gateways on all TOR switches, apply symme 1.4.3.3 "Configuring EVPN-based Multi-tenant Distributed Scenario (Symmetric Deployment)."
- Make sure that the global anycast MAC address is not the same as that of any device on the VXLAN.

![](_page_49_Figure_7.jpeg)

#### **1.4.3.3 Configuring EVPN-based Multi-tenant Distributed Scenario (Symmetric Deployment)**

![](_page_50_Picture_155.jpeg)

```
TOR1 (config)# vtep
TOR1 (config-vtep)# source loopback 1
TOR1 (config-vtep)# arp suppress enable
TOR1 (config-vtep)#exit
TOR1 (config)# int overlayrouter 10
TOR1 (config-if-OverlayRouter 10)# vrf forwarding vrf-10
TOR1 (config-if-OverlayRouter 10)# ip address 10.1.1.1/24
TOR1 (config-if-OverlayRouter 10)# anycast-gateway
TOR1 (config-if-OverlayRouter 10)# exit
TOR1 (config)# vxlan 10
TOR1 (config-vxlan)# extend-vlan 10
TOR1 (config-vxlan)# router-interface OverlayRouter 10
TOR1 (config-vxlan)#exit
TOR1 (config)# int overlayrouter 20
TOR1 (config-if-OverlayRouter 20)# vrf forwarding vrf-10
TOR1 (config-if-OverlayRouter 20)# ip address 10.1.2.1/24
TOR1 (config-if-OverlayRouter 20)# anycast-gateway
TOR1 (config-if-OverlayRouter 20)# exit
TOR1 (config)# vxlan 20
TOR1 (config-vxlan)# extend-vlan 20
TOR1 (config-vxlan)# router-interface OverlayRouter 20
TOR1 (config-vxlan)#exit
TOR1 (config)# int overlayrouter 100
TOR1 (config-if-OverlayRouter 100)# vrf forwarding vrf-20
TOR1 (config-if-OverlayRouter 100)# ip address 10.1.3.1/24
TOR1 (config-if-OverlayRouter 100)# anycast-gateway
TOR1 (config-if-OverlayRouter 100)# exit
TOR1 (config)# vxlan 100
TOR1 (config-vxlan)# extend-vlan 100
TOR1 (config-vxlan)# router-interface OverlayRouter 100
TOR1 (config-vxlan)#exit
TOR1 (config)# int overlayrouter 11
TOR1 (config-if-OverlayRouter 11)# vrf forwarding vrf-10
TOR1 (config-if-OverlayRouter 11)# exit
TOR1 (config)# vxlan 11
TOR1 (config-vxlan) # symmetric
TOR1 (config-vxlan)# router-interface OverlayRouter 11
TOR1 (config-vxlan)#exit
TOR1 (config)# int overlayrouter 101
TOR1 (config-if-OverlayRouter 101)# vrf forwarding vrf-20
```
![](_page_52_Picture_124.jpeg)

![](_page_53_Picture_122.jpeg)

```
Extend VLAN : 20
    VTEP Adjacency Count: 1
VXLAN 100
    Symmetric property : FALSE
   Source Address : 2.2.2.2
  Multicast Group : -
    Router Interface : OverlayRouter 100 (anycast)
   Extend VLAN : 100
    VTEP Adjacency Count: 1
VXLAN 101
    Symmetric property : TRUE
   Source Address : 2.2.2.2
    Multicast Group : - 
   Router Interface : -
   Extend VLAN : -
    VTEP Adjacency Count: 1
```
- Make sure that the devices are in VXLAN device mode, that is, router (EVPN) mode. You can run the **show vxlan mode** command to display the current mode.
- Make sure that the global anycast MAC address is not the same as that of any device on the VXLAN.  $\bullet$

#### **1.4.3.4 Configuring EVPN-based Single-tenant VXLAN Routing Scenario**

![](_page_54_Picture_97.jpeg)

![](_page_55_Picture_99.jpeg)

![](_page_56_Picture_137.jpeg)

![](_page_57_Picture_130.jpeg)

![](_page_58_Picture_132.jpeg)

![](_page_59_Picture_125.jpeg)

| Multicast Group         | $\cdots$ : $-$                    |                     |         |
|-------------------------|-----------------------------------|---------------------|---------|
| Router Interface        | : overlayrouter 100 (non-anycast) |                     |         |
| Extend VLAN             | $\mathbf{r}$ $\mathbf{r}$         |                     |         |
| VTEP Adjacency Count: 1 |                                   |                     |         |
| Interface               | Source IP                         | Destination IP Type |         |
|                         |                                   |                     |         |
| OverlayTunnel 6146      | 3.3.3.3                           | 2.2.2.2             | dynamic |
|                         |                                   |                     |         |

**1.4.3.5 Configuring EVPN-based Multi-tenant VXLAN Routing Scenario**

![](_page_60_Figure_4.jpeg)

![](_page_61_Picture_142.jpeg)

![](_page_62_Picture_128.jpeg)

![](_page_63_Picture_127.jpeg)

![](_page_64_Picture_127.jpeg)

![](_page_65_Picture_127.jpeg)

![](_page_66_Picture_127.jpeg)

![](_page_67_Picture_152.jpeg)

# **1.5 Monitoring**

# **Displaying**

![](_page_67_Picture_153.jpeg)

![](_page_68_Picture_26.jpeg)